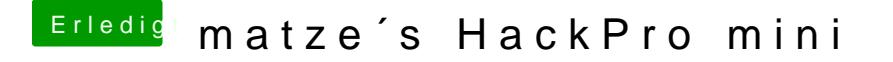

Beitrag von matze vom 20. November 2012, 20:38

So jetzt möchte ich euch auch mal meinen neuen Hacki vorstellen.

## Dies wurde alles verbaut:

-ga-z77n-wifi -Intel Core i7-3770k -Asus GTX 670 OC -Corsair h100 (mit 2 be!Quiet Lüftern) -16gb DDR3 1600Mhz Ram -Samsung 830 128GB SSD -SanDisk 64GB SSD -Western Digital Caviar Green 1TB -Corsair GS600 -2 Blaue Kaltlichtkathoden

## Zubehör:

-Logitech C525 -Apple Keyboard with Numpad -Kova Roccat Max performance -Logitech x540

# Benchmarks:

Geekbench: 15100Punkte

Bilder:

Was geht: -icloud

- -facetime
- -apptstore
- -sleep
- -bluetooth

Was nicht geht:

-Wifi

Was noch nicht eingebaut ist: -Lüftersteuereung: BitFenix recon white

Beitrag von matze vom 20. November 2012, 20:42

ja währ echt gestatt dem BitFenix Logo.

Die Beleuchtung sieht von innen echt scheiße aus. Aber von außen eigentltich

Beitrag von matze vom 20. November 2012, 20:50

Der schwarze sieht ganz gut aus. Da gibts nur ein Problem. Wie bekon Logo weg

Beitrag von matze vom 20. November 2012, 20:58

geht nicht da das Logo ca.3mm dick ist

Beitrag von matze vom 20. November 2012, 21:03

bestimmt irgendwie

Du kaufst dir doch vielleicht auch ein Bitfenix prodigy. Dann kannst du bescheid sagen obs geklappt hat

Beitrag von Griven vom 20. November 2012, 21:17

Wirklich ein geiles Teil.

Erstmal meinen Glückwunsch zur gelungenen Installation, war der Entsche dass Du bei der Installation die NVidia ausgebaut hattest und sie erst nac Treiber wieder ins System eingebaut hast?

Beitrag von matze vom 20. November 2012, 22:56

Ja auch. Ich habe immer den Treiber für nvidia Grafikkarten benutzt der aber nicht läuft. Den Orginalen verwendet und sehe da es geht

Edit: @ Gandalf Das Licht kann man durch einen Schalter den ich auf der Rückseite de habe an und ausschalten

Beitrag von matze vom 21. November 2012, 11:19

ich glaube blaues Licht gibt es nichtathiam puff

Also die Wasserkühlung ist richtig gut. Meine CPU hat Werte zwischen 20 die Standort Lüfter verwenden da die viel zu laut sind.

Beitrag von matze vom 21. November 2012, 13:38

Ja eigentlich schon ich wollte hier meine Wasserkühlung verteidigen

Es gehen große CPU kühler rein, es kommt aber darauf an was füi verwenden willst(Abstand zu PCI Karte) und ob du den Festplattenkäfig ausb

Beitrag von matze vom 22. November 2012, 20:11

danke

der kleine Brunder aber mit mehr Leistung

Beitrag von bluezocker vom 23. November 2012, 13:41

Der ust dir sehr gut gelungen. Wollte mir nächstes jahr genau denn gleic aber wenn du schon sagst, das wifi und bluetooth nicht geht. Naja werd anderes board umschauen.

Gesendet von meinem GT-I9100 mit Tapatalk 2

Beitrag von matze vom 23. November 2012, 13:51

Man kann andere wifi Karten einbauen die unter mac oob laufen

Beitrag von SledgeHammer80 vom 23. November 2012, 15:13

Ist sehr sehr schön geworden.

Beitrag von matze vom 26. November 2012, 18:54

danke

Beitrag von matze vom 28. November 2012, 12:46

Ja das hätten sie besser lösen können. Ich habe viele schwere Teile Dadurch wird das Gehäuse noch wackliger

Beitrag von matze vom 28. November 2012, 13:50

Sieht schick aus

Beitrag von ironman vom 5. Dezember 2012, 17:12

Erst mal einen schönen guten Abend an alle!

Hallo Matze,

die Optik kommt sehr nahe an einen echten Apple heran.

Erst in den letzten Tagen habe ich mir das Gehäuse von BitFenix etw Thermisch gesehen, ein absoluter Fehlgriff.

Der Frontlüfter wird vom Rahmen für die HDD's verdeckt, das Mainboard si Netzteil und hat hier ein warmes Plätzchen. Die Lüfter der Grafikkarte abnehmbaren Seitenwand und müssen sich die Frischluft durch eine enge Ga

Und wenn schon um die Optik geht, würde ich vielleicht einen Monitor in der Priorität eines Apple-Logos vorziehen.

Trotz meiner technischen Kritik, wünsche ich dir viel Spaß mit deinem Hacki

Mit einem freundlichen Gruß - Iron

Beitrag von matze vom 5. Dezember 2012, 17:49

#### [ironma](https://www.hackintosh-forum.de/user/4096-ironman/)n .

Alles was du geschrieben hast trifft bei mir nicht zu. Das Netzteil erwärmt platte wo mein motherboard sitzt.

Die Thermik im Gehäuse ist optimal. Meine Grafikkarte zieht Frischluft dur Seite. Im normalen betrieb hat meine Grafikkarte ca. 25°C. Wenn ich z steigt der wert gerade mal auf 40°C auf Grafik ultraeinstellungen. Al

Einstellung. Und meine Grafikkarte ist unter Windows auch noch übertakte wird nicht wärmer als 42°C. Also bekommt die Grafikkarte genug kühle Luft.

Wie du siehst hab ich eine Corsair h100 mit be!quite Lüfter. Da hat modus zwischen 23°C-25°C. Beim zocken haben alle Kerne um die 33°C. Da ist auch gut gekühlt.

Auch wenn der vordere Lüfter nichts bring(es kommt auf die Größe des Lü innen föllig kühl.

Beitrag von ironman vom 6. Dezember 2012, 09:11

hallo Matze,

deine wunderwaffe ist natürlich die corsair h100 mit be!quiet Lüfter. Mit habe ich noch keine Erfahrung gemacht, weil mir die externe Lüfteranbindung

Ich habe ein Sharkoon T9 Gehäuse mit zwei großen Frontlüftern (Zuluf Rückseite (Abluft). Die CPU Q9400, die ich derzeit auf 3,2 GHz hochget Zeit von einem Alpenföhn Brocken gekühlt und läuft bei ca. 35 Grad. Ich n Bilder und stelle dann mein System vor.

Könntest du mir bitte sagen, ob ich den Wärmetauscher für die corsa Schacht montieren und diesen dann mit den Frontlüfter kühlen kann? Wenr dann meine CPU auf 3,7 GHz hochjagen.

Ich will deinen Mini auch nicht schlecht machen und entschuldige mich für m Für mich braucht ein guter, thermischer Aufbau einfach ein bischen mehr

den Bohrungen in der Seitenwand für die Lüftung der Grafikkarte wusste ich

Also bitte nichts für ungut - iron

Beitrag von lintrader vom 28. Dezember 2012, 21:16

Hallo,

ich benötige dringend ein wenig Hilfe bei meinem aktuellen Projekt. Ich Gehäuse und Board. Die interne WLAN Karte habe ich durch eine von kommt eine GTX 670 von Gigabyte zum Einsatz. Mein Problem ist derzei das Update von ML von 10.8.1 auf 10.8.2 mache, nichts mehr geht........

- muss ich den Bootstick nochmal direkt mit einer 10.8.2 erstellen ? - wech Bel OS Settinigs besondere die der internen Intel GPU) sind von nöten ?

Ich bin für jeden konstruktiven Tipp dankbar

Beitrag von Dr.Stein vom 28. Dezember 2012, 23:33

Ein wirklich sehr Geiler Hack Mini Das Gehäuse gefällt mir besonders und es scheint auch sehr viel Platz für e Bekommst eine 1- wegen dem blauem Licht, Ich mag es nicht so

Zum Logo.: Habt ihr mal versucht das Logo mit einem Föhn zu erhitzen um den Kleber zu Dann sollte das Logo abgehen falls er nur draufgeklebt ist

Beitrag von lintrader vom 29. Dezember 2012, 09:20

Hallo Gandalf / Matze,

danke für die Antwort. Ich habe gestern allerdings noch so einige Versuche immer mit dem gleichen Ergebnis...... Kiste hängt beim anschließenden gegen die Forenregeln verstoßen zu wollen: bestünde die Möglichkeit Session oder gar Nachhilfe per Chat (Skype, ICQ, WhatsApp.... Was auch imm

Wäre topp

Beitrag von lintrader vom 30. Dezember 2012, 14:30

### [Ganda](https://www.hackintosh-forum.de/user/69835-gandalf/)lf

Vielen Dank nochmal für die Geduld von gestern. Im Moment scheine Sackgasse zu stecken. Die gestrigen Versuche habe ich allesamt unternommen, die ich mit Hilfe von der vorletzten Unibeast Version a gebannt hatte. Hier bin ich, egal ob Grafikkarte eingebaut oder nicht, imm gekommen, wo es darum ging das System zu aktualisieren. Kurzum: mit 10. soweit incl. der nachträglich dazugesteckten GTX 670.

Danach wurde es dann immer spannend...... Egal ob ich das Update über Comboupdate machte, das System war nachher immer platt. Auch das anschließendem drüberinstallieren der Multibeast Sachen half nicht. Da 18.00 Uhr.

Gestern Abend habe ich dann halt nochmal die aktuellere 10.8.2 aus (dauert ewig bei einer 3000 Leitung....). Ebenfalls habe ich dann Versionen von Multibeast und Unibeast organisiert. In der Hoffnung da wird, ging es nochmal frisch ans Werk.

Zuerst wieder die Grafikkarte ausgebaut und versucht per Stick das Syste Doch da kam die nächste Überraschung - mit dem 10.8.2 muss ich sog Booten. Sonst komme ich noch nicht mal ins Setup...... habe ich dann natürlich ann natürlich ann natürlich auch gemacht und installiert. Meiner Erfahrung nach geht jetzt ohne -x nichts sich durch das Update verschlimmbessert.....

@ Gandalf / Matze

Habt ihr noch ne Idee..... ? Ich leider nicht wirklich :help:

Beitrag von lintrader vom 30. Dezember 2012, 20:45

Hallo zusammen,

so..... nochmal alles entkernt. Die nachgerüstete WLAN Karte (pcie) rausgebaut direkt auf dem Board per Jumper das BIOS zurückgesetzt und beim nachfo Default Variante setzen lassen. Leider auch hier keine Änderung....... da

bei den LAN Ports hängen..... Siehe Bild im Anhang

Nun dachte ich mir..... beide LAN Ports an einem Switch klemmen, damit d um sich ggf. per DHCP während des Setups eine IP zu ziehen. Leider hilft au

Ich weiß..... sieht aus als währe ich zu dämlich oder ich habe halt einfach wäre ich für weitere Konstruktive Vorschläge dankbar. Einfach kann jeder

Kann es vielleicht noch am Stick liegen ? Gerne nehme ich gleich noch mal Test. Alle Aktionen mit Dateisystem prüfen und Rechte neu setzten auf nichts gebracht :help:

Beitrag von lintrader vom 30. Dezember 2012, 21:17

Hallo Gandalf,

leider lebt meine Oma nicht mehr so das ich die fragen könnte - hast Du es g

Beitrag von matze vom 30. Dezember 2012, 23:06

Erstelle dir mal einen Stick mit myhack. Unibeast macht bei mir öfters geht UniBeast manchmal nicht. MyHack war bei mir bis jetzt immer zuverlässig

Beitrag von lintrader vom 31. Dezember 2012, 10:23

So die Herren,

nun geht es.... Nach ner Tüte Chips und nem Weizen gestern Abend noch was tun....

Bitte nicht schlagen:

- ich habe erstmal alle Onboard Sachen deaktiviert (Audio + 2x LAN). Danad Stick (-x) gebootet und das Teil installiert.

- WLAN Pcie eingebaut, reboot = alles gut

- Onboard Sound aktiviert, reboot = alles gut

- Onboard LAN aktiviert, reboot = immer noch alles gut....

Gleich folgt das Finale. NVIDIA GTX einbauen und zusehen das ggf. noch All

Beitrag von matze vom 31. Dezember 2012, 10:31

Nicht jede GTX670 läuft unter mac nur mit GraphicsEnabler=No. installierehlick mich Einfach installieren und dann gtx670 rein und fertig.

Beitrag von Dr. Ukeman vom 31. Dezember 2012, 10:48

Die 304 er Treiber sind in der aktuellen DP von 10.8.3 aber schon enthalten